#### **TALCA CONVIVENCIA ESCOLAR**

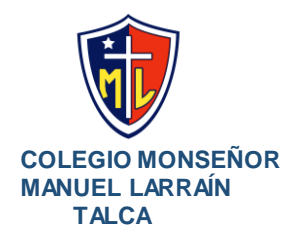

# COMO APELAR PASO A PASO ALUMNO PRIORITARIO

### **Periodo de Apelación: desde el 29 de mayo, al 28 de junio del presente año, fecha en que se cierra impostergablemente**.

**1-.**En primer lugar debe ingresar al siguiente link:

<https://certificados.mineduc.cl/mvc/home/index>

\*Recuerde que para apelar debe cumplir con alguno de los requisitos para poder obtener esta calidad de estudiante.

Después ir a donde dice OTROS TIPOS DE CERTIFICADOS. ( Foto 1 )

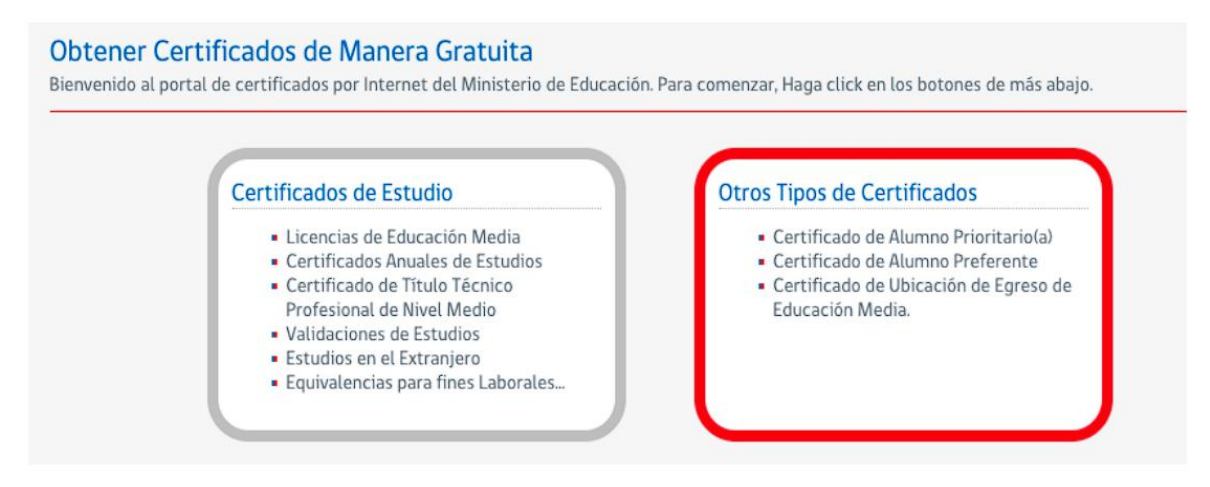

## **2-.** Continuar seleccionando NUEVO CERTIFICADO DE ALUMNO PRIORITARIO 2024 (foto 2).

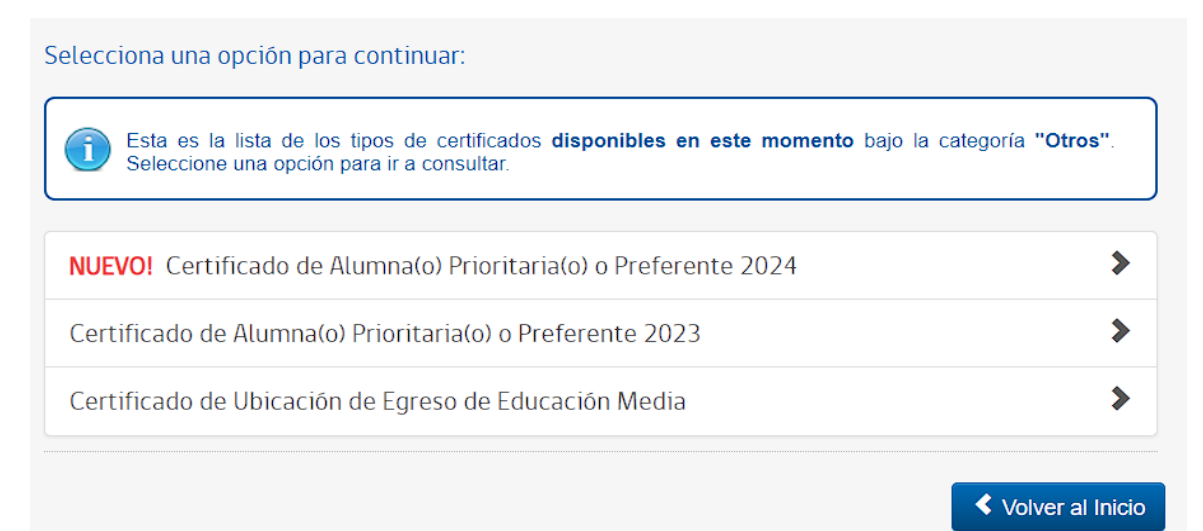

#### **TALCA CONVIVENCIA ESCOLAR**

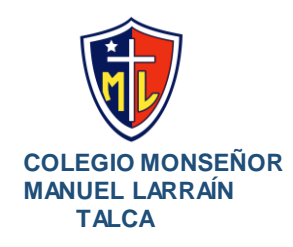

**3-.** Continuar completando la información solicitada, RUT DEL ESTUDIANTE, FECHA DE NACIMIENTO DEL ESTUDIANTE, Y MARCAR NO SOY UN ROBOT. (Foto 3)

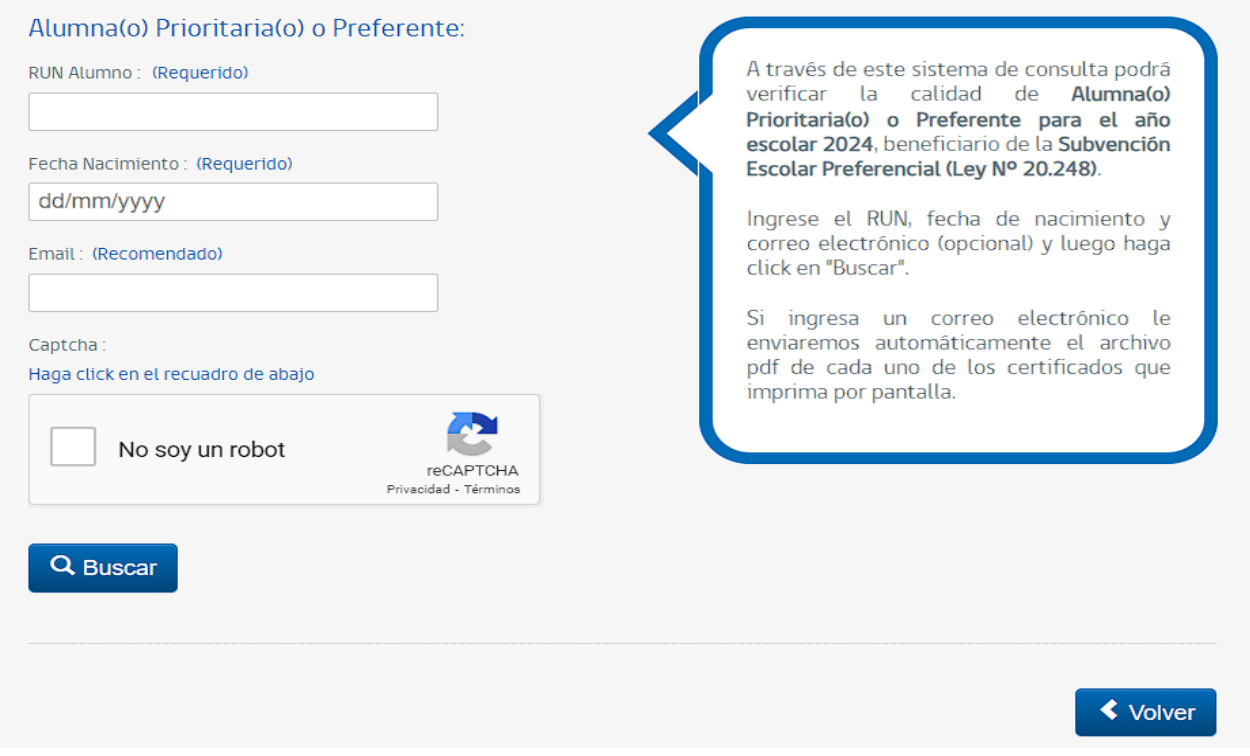

**4-.** Cuando ingrese debe ir hasta abajo donde aparecerá el icono para poder apelar. Presionar donde dice **APELACIÓN** (foto 4)

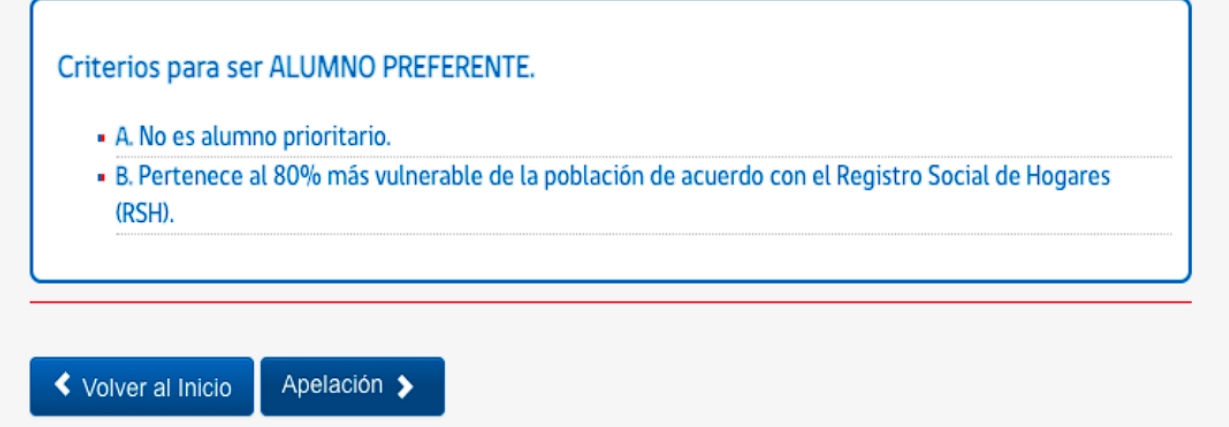

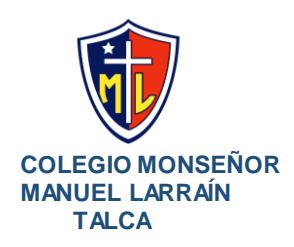

### **TALCA CONVIVENCIA ESCOLAR**

**5-.**Finalmente completar el formulario de apelación con la información solicitada, y en DETALLES DE LA APELACIÓN, ingresar el motivo por el cual está apelando muy detalladamente. (Foto 5).

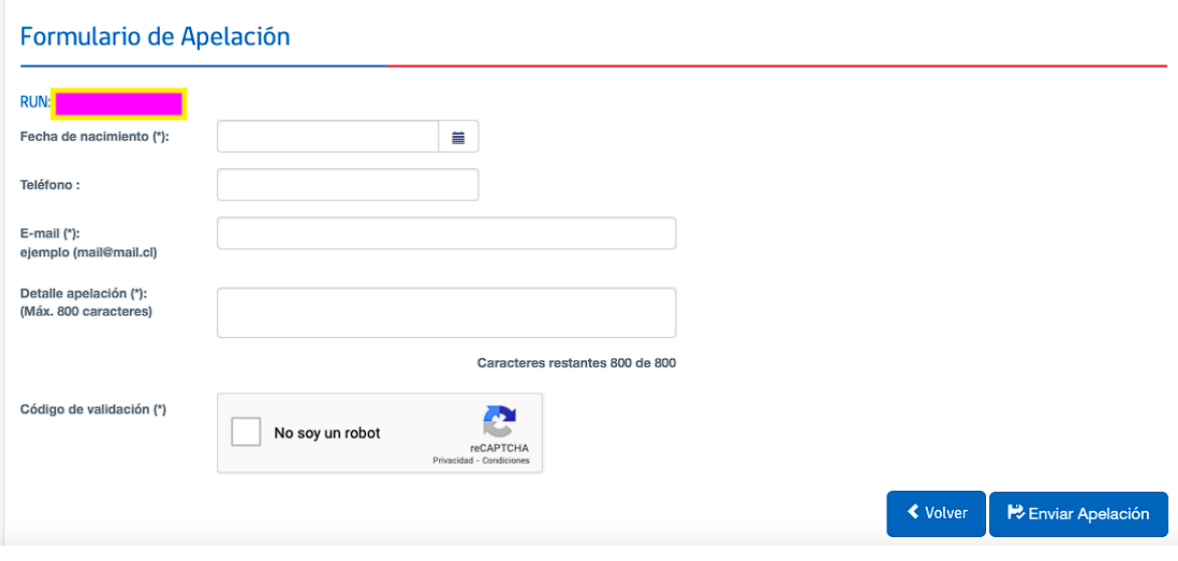

Finalmente hacer clic en ENVIAR APELACIÓN.